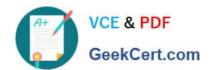

# 1Z0-567<sup>Q&As</sup>

Primavera P6 Enterprise Project Portfolio Management 8 Essentials

## Pass Oracle 1Z0-567 Exam with 100% Guarantee

Free Download Real Questions & Answers PDF and VCE file from:

https://www.geekcert.com/1z0-567.html

100% Passing Guarantee 100% Money Back Assurance

Following Questions and Answers are all new published by Oracle
Official Exam Center

- Instant Download After Purchase
- 100% Money Back Guarantee
- 365 Days Free Update
- 800,000+ Satisfied Customers

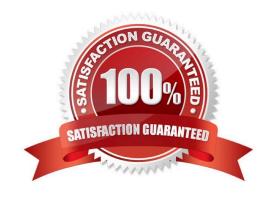

#### https://www.geekcert.com/1z0-567.html 2024 Latest geekcert 1Z0-567 PDF and VCE dumps Download

#### **QUESTION 1**

Identify the true statement regarding Schedule Checker.

- A. Before running Schedule Checker, you should schedule the project.
- B. Schedule Checker evaluates the WBS structure to demonstrate standards compliance.
- C. Schedule Checker is run from the Portfolios section.
- D. Run Schedule Checker before scheduling the project to fix issues.

Correct Answer: D

#### Explanation:

Note: The new schedule checker is a tool that assists planners, project managers and the PMO to ensure project plans are built within the guidelines of industry and organizational best practices. The schedule checker performs a 14-point analysis to ensure that activities and dependencies of the project schedule are following desired standards. The schedule checker adheres to the DCMA 14-point assessment check and produces a report that lists all opportunities for corrective action or improvement when aspects of the project schedule fall outside the quality guidelines. The report includes a summary and detailed sections displaying activities falling outside your configured thresholds.

Note 2: The Schedule Checker can be run against one or multiple projects. You can save the thresholds to run again for the project that is open. The first thing to do is set up the 14 Configurable User Thresholds. See figure below.

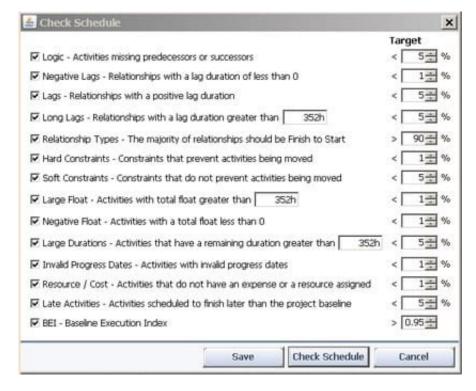

Example of output.

Shown below is the top half of the Schedule Check Summary Report.

#### https://www.geekcert.com/1z0-567.html 2024 Latest geekcert 1Z0-567 PDF and VCE dumps Download

### Schedule Check Report created on 25-Apr-12

#### Projects checked

| Project ID | Project Description                              | Data Date | Total Activities | Complete Activities | Total Links |
|------------|--------------------------------------------------|-----------|------------------|---------------------|-------------|
| GD 10-T    | 2010 Gas Desulfurization Unit Appx 50% Completed | 28-Oct-10 | 3135             | 1581                | 3485        |

#### Projects checked have links to the following Closed Projects

#### Check Summary

| Check                                         | Description                                                      | Target | Actual | Found | Tota |
|-----------------------------------------------|------------------------------------------------------------------|--------|--------|-------|------|
| Logic                                         | Activities missing predecessors or successors                    | < 5%   | 1%     | 20    | 1554 |
| Negative Lags                                 | Relationships with a lag duration of less than 0                 | < 1%   | 0%     | 3     | 2004 |
| Positive Lags                                 | Relationships with a positive lag duration                       | < 5%   | 0%     | 0     | 2004 |
| Long Lags                                     | Relationships with a lag duration greater than 352 hours         | < 5%   | 0%     | 0     | 2004 |
| Relationship Types                            | The majority of relationships should be Finish to Start          | > 90%  | 89%    | 1784  | 2004 |
| Harc Constraints                              | Constraints that prevent activities being moved                  | < 1%   | 0%     | 0     | 1554 |
| Soft Constraints                              | Constraints that do not prevent activities being moved           | < 5%   | 0%     | 1     | 1554 |
| Large Float                                   | Activities with total float greater than 352 hours               | < 1%   | 18%    | 275   | 1554 |
| Negative Float                                | Activities with a total float less than 0                        | < 1%   | 0%     | 0     | 1554 |
| Large Durations                               | Activities that have a remaining duration greater than 352 hours | < 5%   | 0%     | 3     | 1548 |
| Invalid Progress Dates (before the data date) | Incomplete activities before the data date                       | < 1%   | 0%     | 3     | 1558 |
| Invalid Progress Dates (after the data date)  | Activities with actual dates after the data date                 | < 1%   | 0%     | 4     | 1558 |
| Resource / Cost                               | Activities that do not have an expense or a resource assigned    | < 1%   | 0%     | 1     | 312  |
| Late Activities                               | Activities scheduled to finish later than the project baseline   | < 5%   | 2%     | 34    | 154  |
| BEI                                           | Baseline Execution Incex                                         | > 0.95 | 1.01   | - 3   | 1 8  |

Reference below the lower half of the Schedule Check report.

#### **QUESTION 2**

An activity is to be completed within a fixed time period and the total effort is also fixed. What duration type should be used?

- A. Fixed Units
- B. Fixed Duration and Units/Time
- C. Fixed Units/Time
- D. Fixed Duration and Units

#### https://www.geekcert.com/1z0-567.html

2024 Latest geekcert 1Z0-567 PDF and VCE dumps Download

Correct Answer: D

#### Explanation:

For Fixed Duration and Units, the duration and units remain constant as the units/time are changed. Use this duration type when the activity must be completed

within a fixed time period and the total amount of work is fixed.

#### **QUESTION 3**

Identify the true statement regarding a Capacity Planning chart.

- A. The Capacity Planning chart displays project allocation over time.
- B. The Capacity Planning chart displays role allocation over time.
- C. The Capacity Planning chart displays resource allocation over time.
- D. The Capacity Planning chart displays unstaffed assignments over time.

Correct Answer: A

Explanation:

Example of Capacity Planning chart:

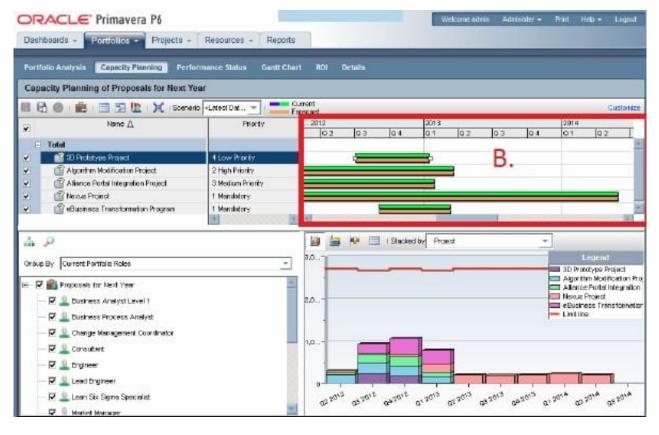

Frame B is the top-right quarter of the Capacity Planning screen. This is the Gantt area where projects are represented

# https://www.geekcert.com/1z0-567.html

2024 Latest geekcert 1Z0-567 PDF and VCE dumps Download

using scheduled dates on the green bar.

The orange bar is only seen in P6 on this screen and represents the forecast. The forecast bar will be the same as the schedule/current dates bar unless forecast

dates are specifically used (which is not typical). The purpose of the two bars is best used when viewing bids or projects in the future.

#### Note:

Using the Chart tab, users can change the Capacity Planning view to show Units or Costs in the Gantt chart, and can choose to display either only projects

selected or the entire portfolio. Other adjustments can be made here to create a desired view.

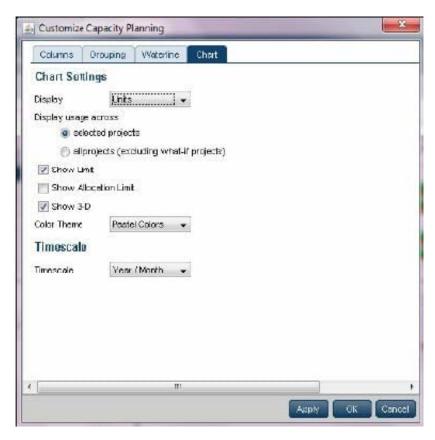

#### **QUESTION 4**

What is the significance of setting "Summarize project based on high-level resource planning"?

- A. Summarized project data will reflect top-down plans.
- B. Summarized project data will reflect bottoms-up plans.
- C. Summarized project data will reflect actuals pushed from another application.
- D. Summarized project data will be monetized.

Correct Answer: A

# VCE & PDF GeekCert.com

#### https://www.geekcert.com/1z0-567.html

2024 Latest geekcert 1Z0-567 PDF and VCE dumps Download

#### Explanation:

Typically, use the High Level Resource Planning option for future projects that are currently planning only high-level resource allocation requirements, or for

projects that are underway, but for which you do not want to assign resources at a detailed activity-level.

Note: `Summarize Project Based on\\' determines whether the Summarizer calculates and displays rolled-up data based on resource assignments at the activity or

project level. Note 2: You can summarize project data to a specific WBS level when calculating and maintaining summary data.

| _Summarized Data                                                                               | Project Settings                                                                                                    |  |  |  |  |
|------------------------------------------------------------------------------------------------|----------------------------------------------------------------------------------------------------|--|--|--|--|
| Contains Summarized Data Only  Last Summarized On  Nov-12-04 15:29  Summarize to WBS Level     | Character for separating code fields for the WBS tree  Fiscal year begins on the 1st day of  Baseline for earned value calculations  Project baseline  User's primary baseline  Define Critical Activities |  |  |  |  |
| Summarize project based on  High level resource planning  Detail activity resource assignments | <ul> <li>Total Float less than or equal to</li> <li>□ Longest Path</li> </ul>                                                                                                    |  |  |  |  |

#### **QUESTION 5**

Where are risk response plans captured?

A. In the Risk Scoring Matrix

B. In the Activity Notebook for Risk

C. In the Risk Register

D. In the Project Notebook for Risk

Correct Answer: C

#### Explanation:

The Response Plans detail window is the area in the risk register where you create plans for handling the identified risks. Once you have identified which project

risks need further action, create a response plan and assign response plan action items for each risk to reduce the negative impact on the project.

Example below:

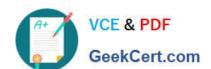

#### https://www.geekcert.com/1z0-567.html

2024 Latest geekcert 1Z0-567 PDF and VCE dumps Download

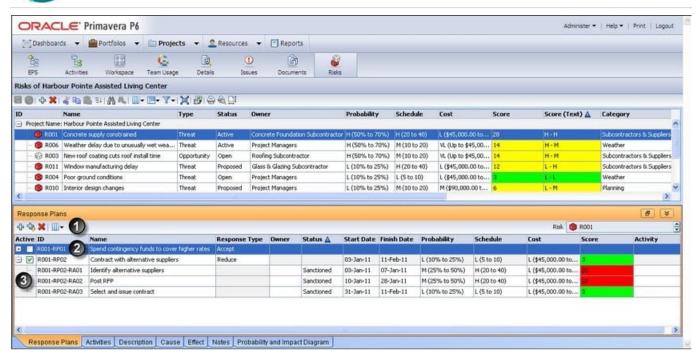

References:

<u>1Z0-567 PDF Dumps</u>

<u>1Z0-567 VCE Dumps</u>

1Z0-567 Braindumps